## ctcLink: Activate Your Account

**How to login to activate your ctcLink account and login for the first time.**

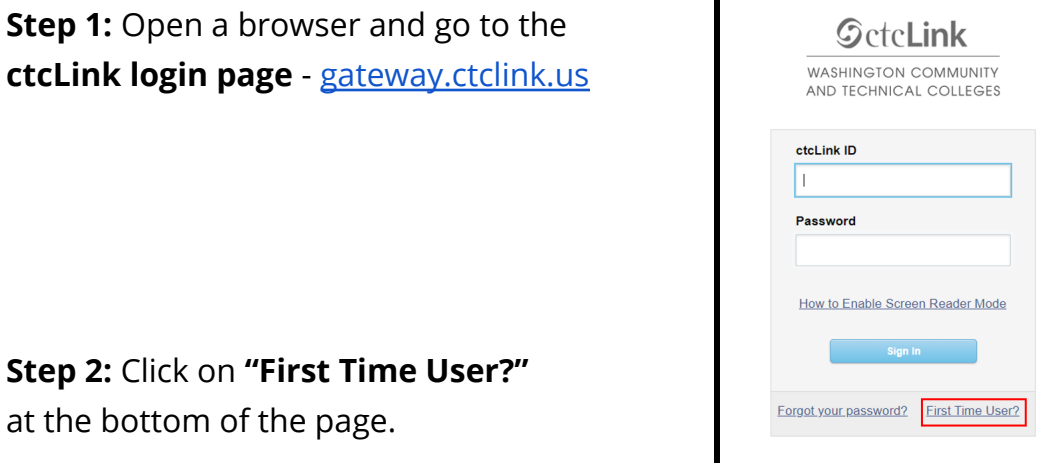

**Step 2:** Click on **"First Time User?"** at the bottom of the page.

**Step 3:** Enter the information as requested and click **Submit**. In the **ID Type** box…

- a. If you had a SID (or 900#) from before ctcLink, change the dropdown selection to \***SID (old)** and **enter your SID (or 900#)**.
- b. Otherwise, leave the dropdown set to **\*ctcLink ID (new)** and **enter your ctcLink ID**.

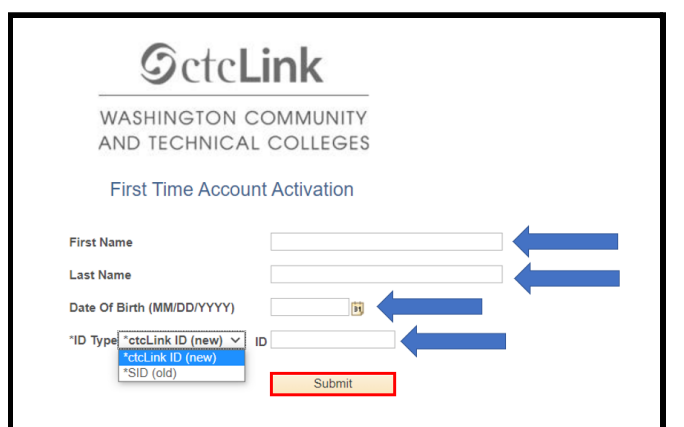

**Step 4:** Choose 3 security questions by clicking on the dropdown menus.

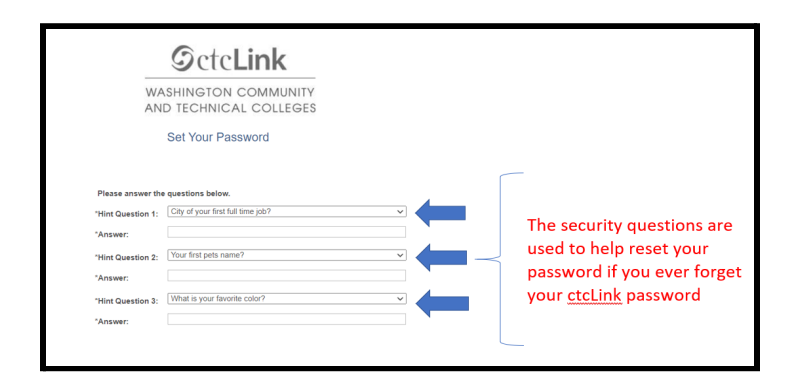

**Step 5:** Answer your security questions.

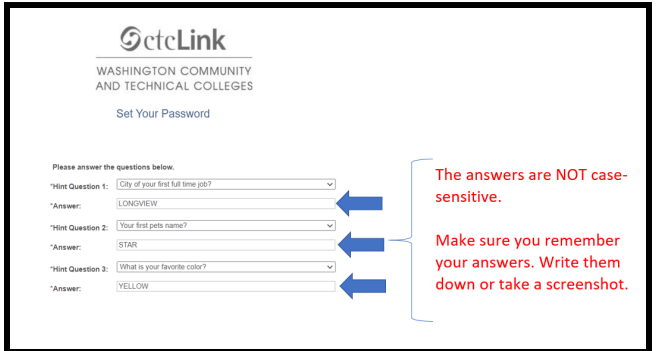

**Step 6:** Create your password and confirm it. Then, click **Submit.**

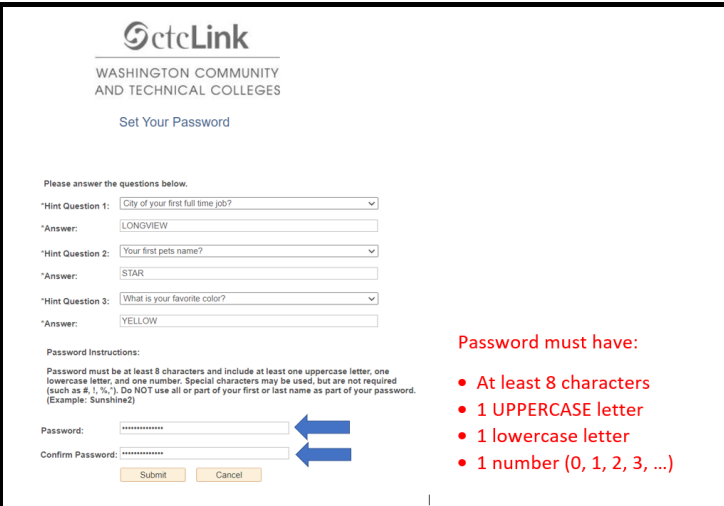

**Step 7:** Your account has been activated!

**Make sure to record your ctcLink ID** (this is your Student ID #). Then, click **OK**.

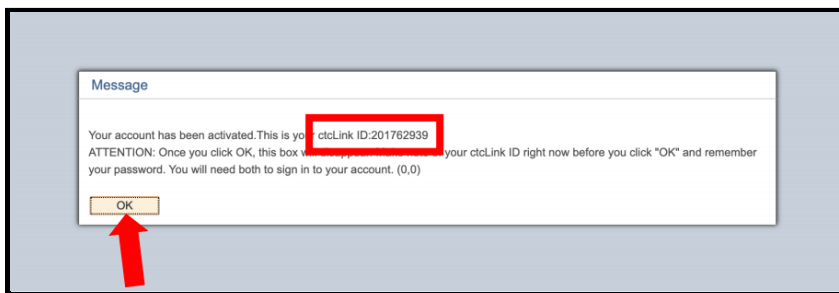

**Step 8:** Click **Close**. Make sure to close your internet browser.

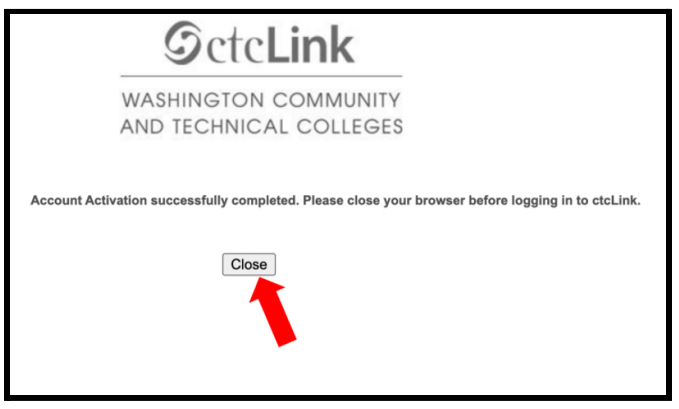

**Step 9:** Open a web browser and navigate to the **ctcLink login page** - [gateway.ctclink.us](https://gateway.ctclink.us)**.**

**Step 10:** Enter your ctcLink ID and password. Click the **Sign In** button.

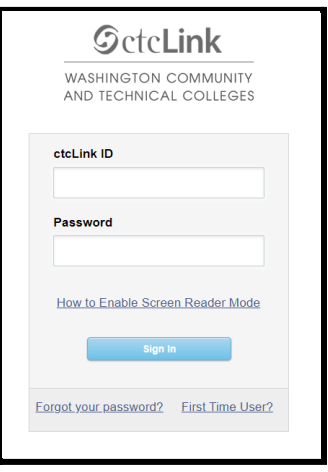

**Step 11:** Select **Student Homepage** from the left side menu on the ctcLink portal landing page.

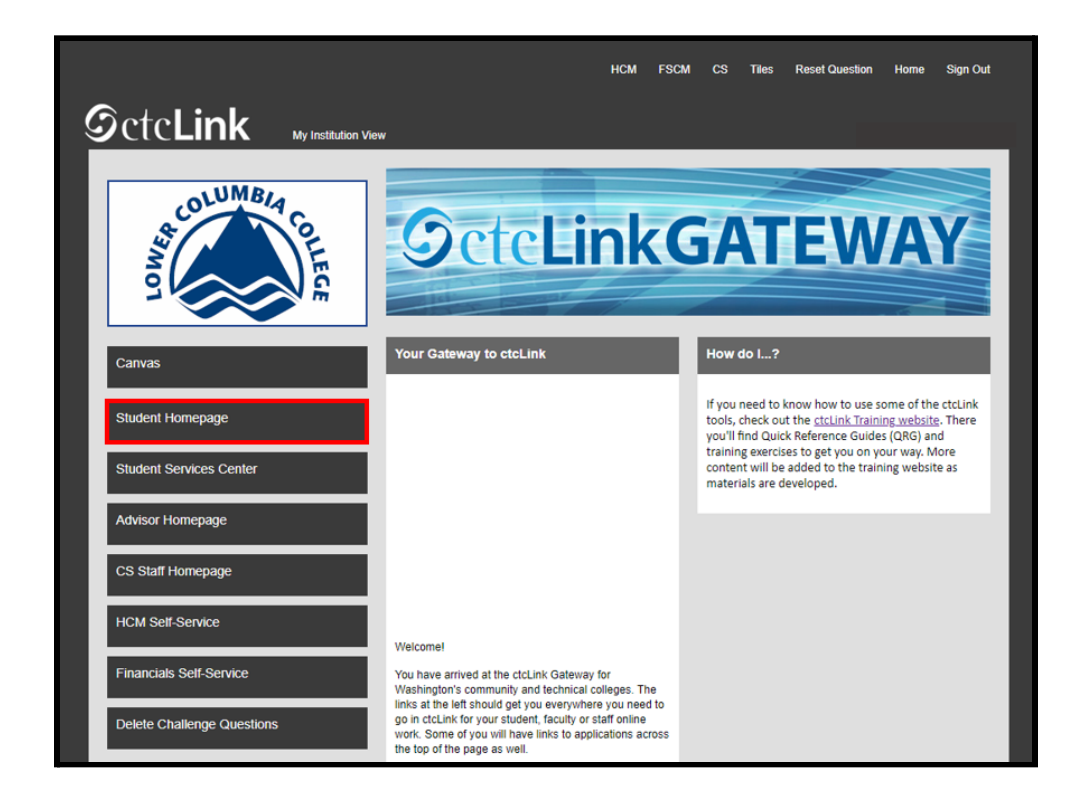

**Step 12: Account activation is complete.**

**After completing account activation, the best way to access ctcLink is with the mobile version of the site at [m.ctcLink.us](http://wa130.ctclink.us) or using the ctcLink mobile app**.

## **Unable to Activate Your Account**

**Error Message:** Your ctcLink ID could not be created. Please try again or use this link to get assistance from your college: <http://sbctc.edu/ctcLink/AYAHelp.html> (0,0)

If you receive the error message above, the most common problem is with your Date of Birth. Submit a service request and include your **ctcLink ID**.

- Employees: Submit a service [request](http://helpdesk.lowercolumbia.edu) using the helpdesk
- Students: Submit a service [request](https://forms.lowercolumbia.edu/app/form?id=301) using the the ctcLink Service [Request](https://forms.lowercolumbia.edu/app/form?id=301) form